### **1B ISME - Mitaliederliste**

#### WER IST ONLINE?

- Nur Mitglieder anzeigen, die online sind

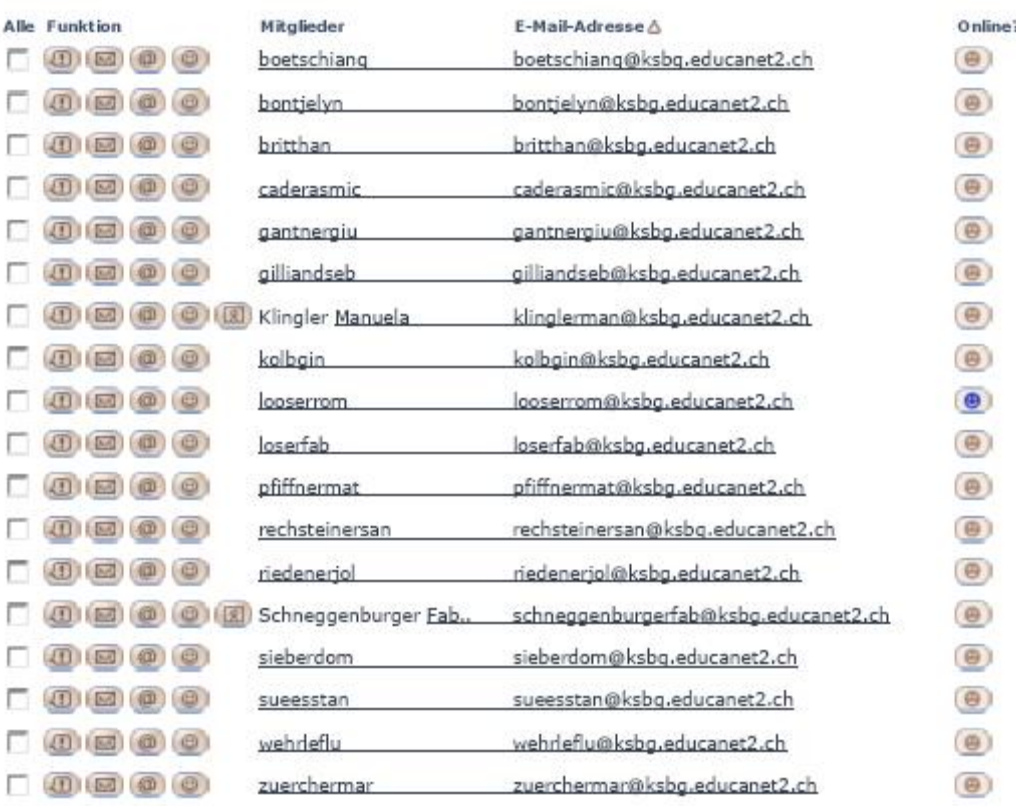

#### Zugang EDUCANET:

- 1- [www.educanet2.ch](http://www.educanet2.ch)
- 2- Login Mitglieder
	- a. Benutzername: [namevor@ksbg.educanet2.ch](mailto:namevor@ksbg.educanet2.ch)
	- b. Passwort: nam [erste drei Buchstaben des Namens, nach dem Einloggen PW wechseln!
- 3- Reiter "Institution" ð "Ihre Klassen" ð +1B ISME

# Passwort vergessen?

- " Haben Sie eine externe Mailadresse hinterlegt? Haben Sie unter "Privat > Einstellungen > Externe Dienste > Externe E-Mail-Adresse" eine Mailadresse hinterlegt, können Sie online einen Schlüssel zum Zurücksetzen anfordern:
	- · Schlüssel zum Zurücksetzen anfordern
	- Aus Sicherheitsgründen können Institutions-Administratoren ihr Passwort nicht online zurücksetzen.
- " Haben Sie Ihr Login von einer Schule oder Institution erhalten? Bitte wenden Sie sich per E-Mail an Ihren educanet<sup>2</sup>-Administrator:
	- » administrator@schule.educanet2.ch. Bitte verwenden Sie an Stelle von schule die für Ihre Schule gültige Abkürzung.

## **schule** in unserem Fall: ksbg